# Beyond your network, why Routing Security requires global collaborative effort **MANRS**

Kunal Raj E: kunalkrishnilraj@gmail.com Telecom Fiji Limited

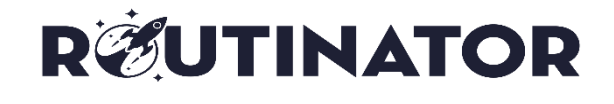

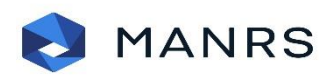

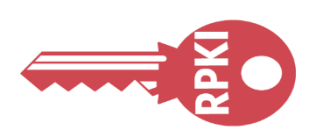

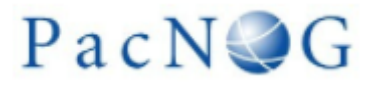

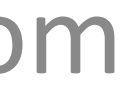

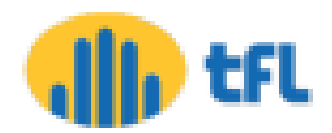

### Acknowledgement

• This paper is made taking notes, diagram, configurations from MANRS, APNIC training materials, NLnet Labs & Dr. Philip Smith along with the operational experience of the author.

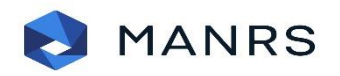

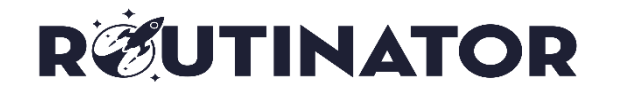

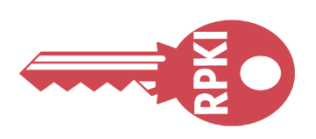

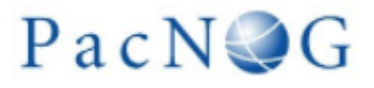

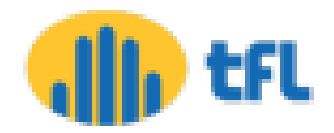

### MANRS

• Mutually Agreed Norms for Routing Security (MANRS) is a global initiative, supported by the **Internet Society**, that provides crucial fixes to reduce the most common routing threats.

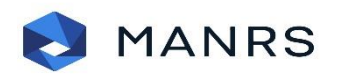

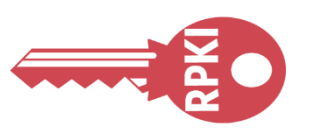

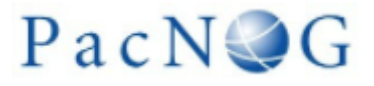

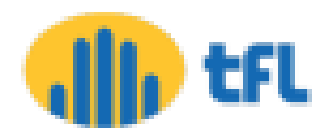

### MANRS

- MANRS outlines four simple but concrete actions that network operators should take:
	- Filtering
	- Anti-spoofing
	- Coordination
	- Global Validation

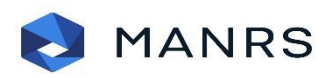

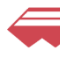

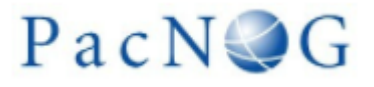

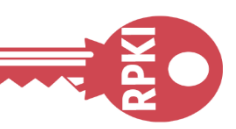

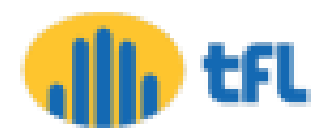

## Global Validation

• Publish your data, so others can validate routing information on a global scale

• Automated information validation needs arrangements

• Securing global routing information is done by RPKI

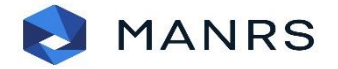

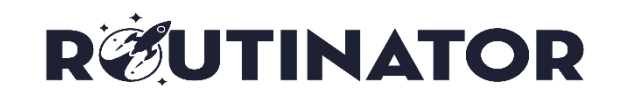

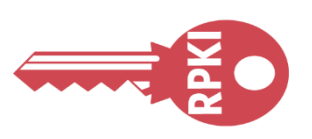

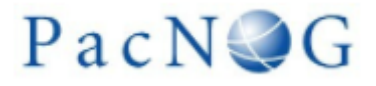

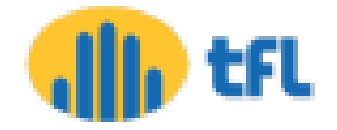

# Resource Public Key Infrastructure (RPKI)

- RPKI allows holders of Internet number resources to make verifiable statements about how they intend to use their resources.
- RPKI is a way to define data in an out-of-band system such that the information that are exchanged by BGP can be validated to be correct.
- RPKI is used to make Internet routing more secure.

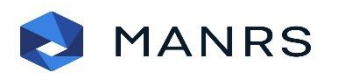

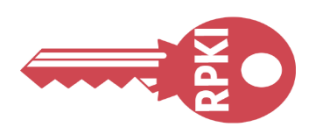

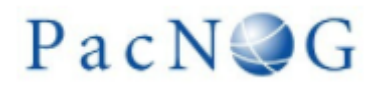

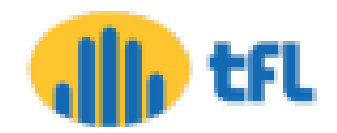

## Importance of RPKI

- Secured Routing Table
- Dynamic LOA checking
- Maintaining a Dynamic Chain of Trust
- Digitally Signed Resources Certificate (X.509 Certificates-RFC5280)

**RØUTINATOR** 

• Helps to Stop Route Hijack

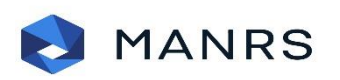

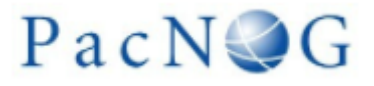

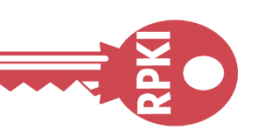

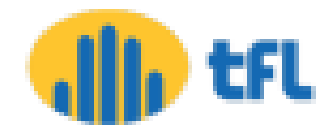

# Route Origin Authorizations (ROA)

• Using the RPKI system, the legitimate holder of a block of IP addresses can use their resource certificate to make an authoritative, signed statement about which autonomous system is authorized to originate their prefix in BGP.

• These statements are called Route Origin Authorizations (ROAs).

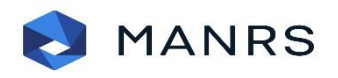

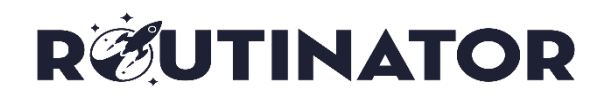

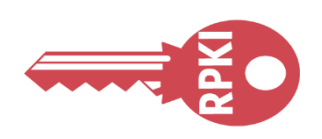

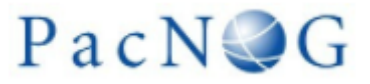

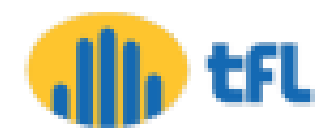

# Route Origin Validation (ROV)

• RPKI system tries to closely mimic what route objects in the IRR intend to do, but then in a more trustworthy manner.

• This process is called route origin validation (ROV)

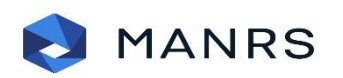

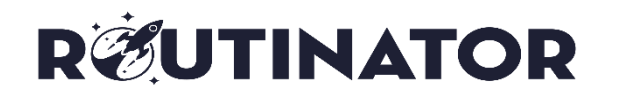

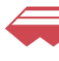

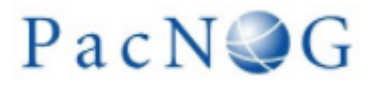

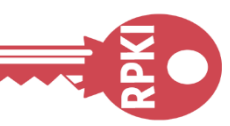

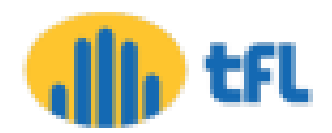

## Validity

• Valid - Resources found in database which is called Validated ROA Payload (VRP).

• Invalid – Resources found but partial/whole information doesn't match with database.

• Not Found - The prefix in this announcement is not covered by a VRP.

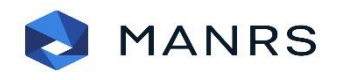

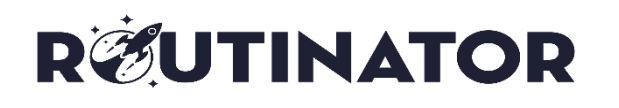

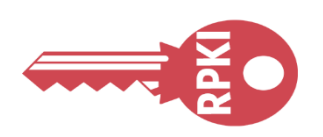

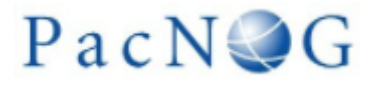

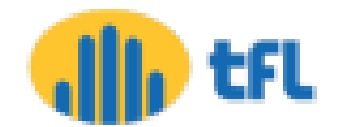

### RPKI - Chain Of Trust

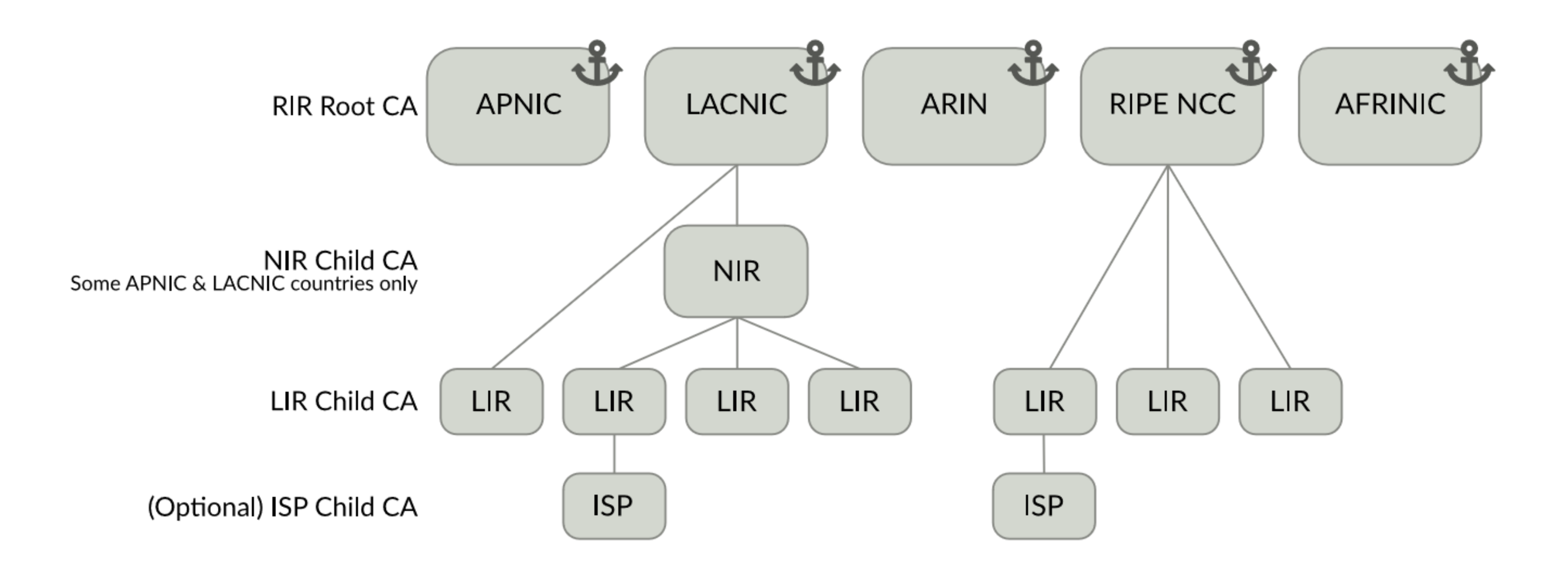

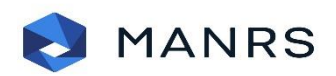

**REUTINATOR** 

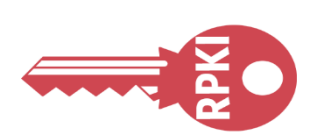

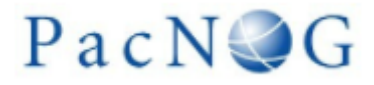

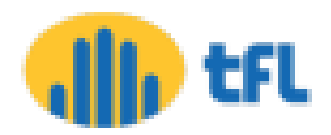

# Working Steps

• Creating ROA for owned resources for RPKI

• Implementing Validator relying software for ROV

• Enforcing policies for based on Validation

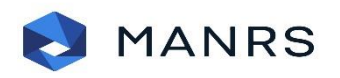

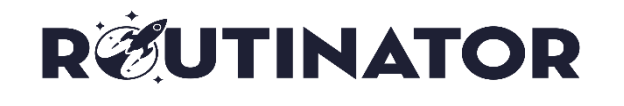

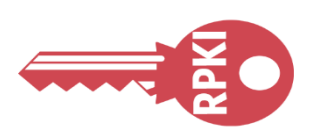

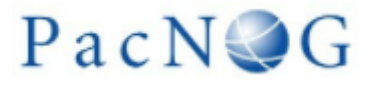

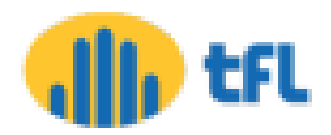

## Creating ROA

### • Go to Resources > Route Management and select Create route

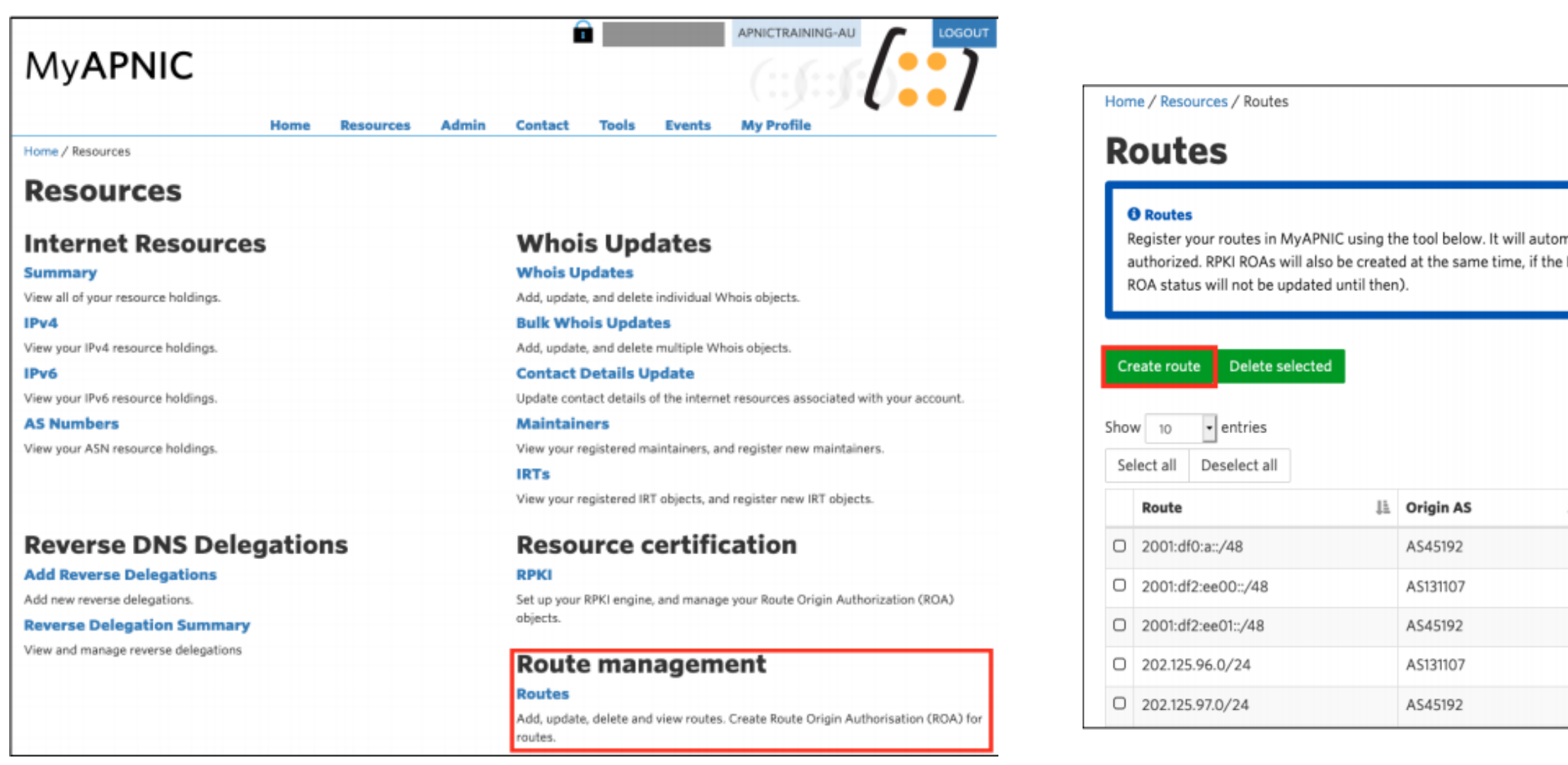

**https://www.apnic.net/wp-content/uploads/2017/12/ROUTE\_MANAGEMENT\_GUIDE.pdf**

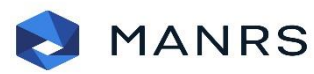

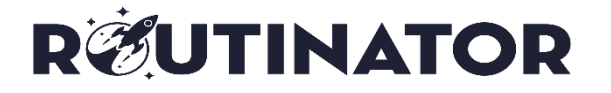

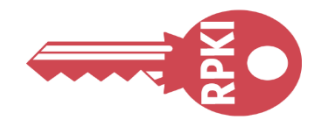

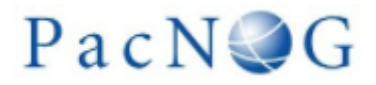

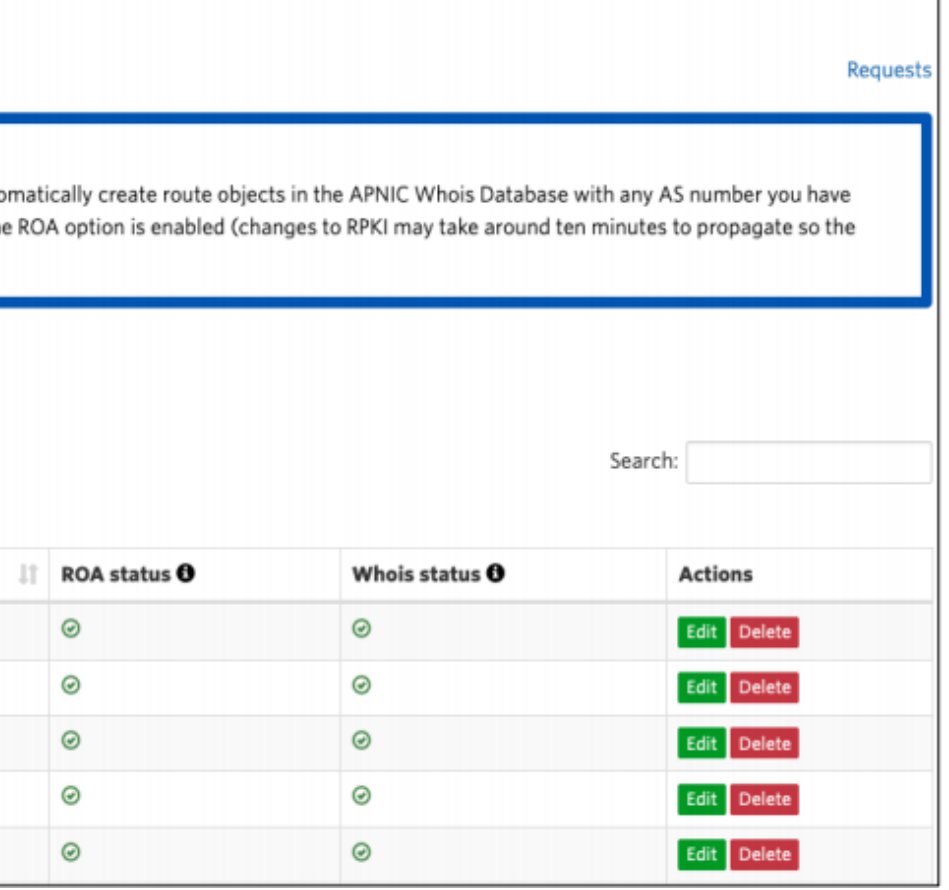

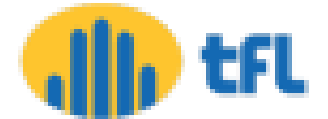

## Creating ROA

• Mention your prefix with ASN & desired subnet & Submit

### Example for **IPv4**

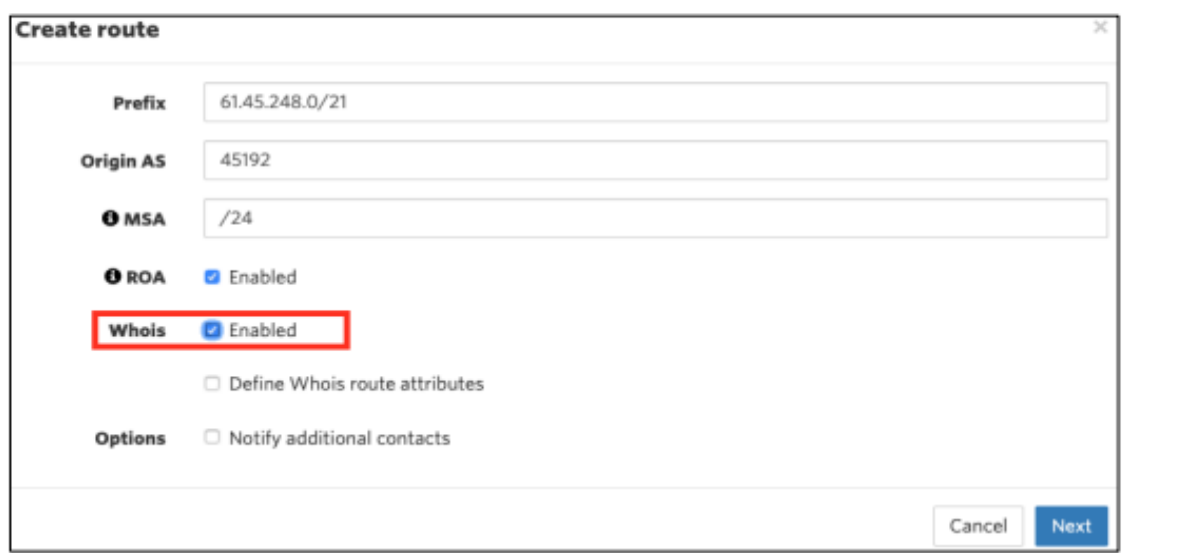

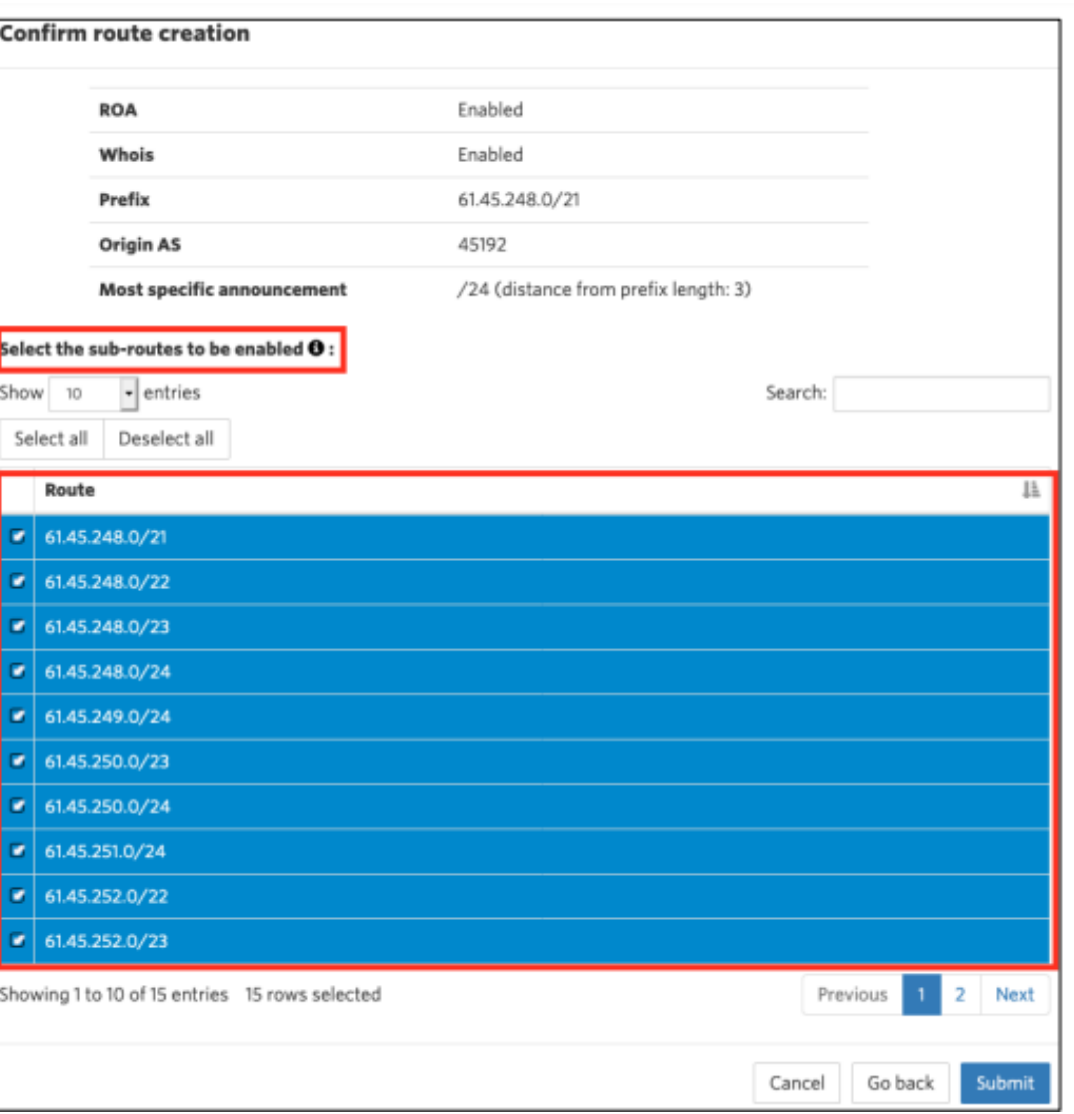

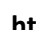

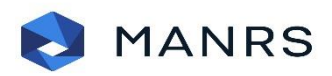

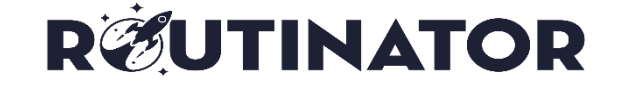

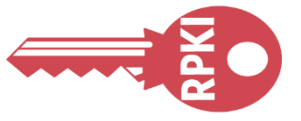

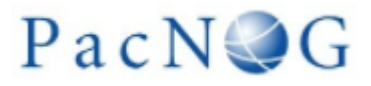

**https://www.apnic.net/wp-content/uploads/2017/12/ROUTE\_MANAGEMENT\_GUIDE.pdf**

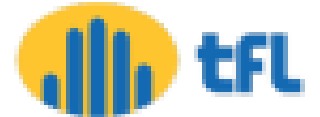

# Relying Party Software

**Q** NLnet Labs Routinator

https://www.nlnetlabs.nl/projects/rpki/routinator/

https://github.com/NLnetLabs/routinator

 $\Box$  Dragon Research validator

https://rpki.net

https://github.com/dragonresearch/rpki.net/

 $\Box$  RIPE NCC validator

https://github.com/RIPE-NCC/rpki-validator-3/wiki

LACNIC/NIC Mexico validator (FORT)

https://github.com/NICMx/FORT-validator

 $\Box$  Cloudflare validator (OctoRPKI)

https://github.com/cloudflare/cfrpki

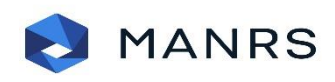

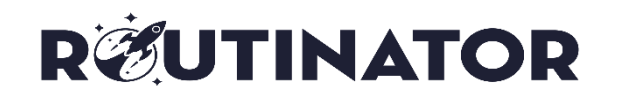

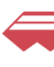

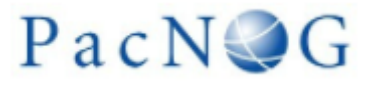

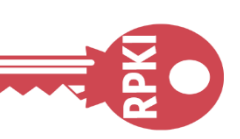

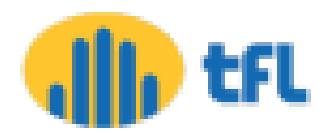

### Routinator

- Routinator is free, open source RPKI Relying Party software written by NLnet Labs in the Rust programming language.
- Routinator connects to the Trust Anchors of the five Regional Internet Registries (RIRs)  $-$ APNIC, AFRINIC, ARIN, LACNIC and RIPE NCC — downloads all of the certificates and ROAs in the various repositories, verifies the signatures and makes the result available for use in the BGP workflow.
- The validated cache can be fed directly into RPKI-capable routers via the RPKI to Router Protocol (RPKI-RTR), described in RFC 8210.

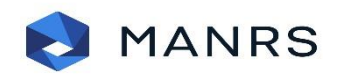

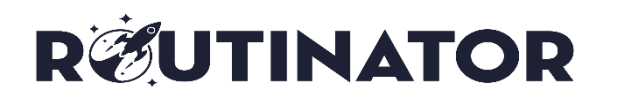

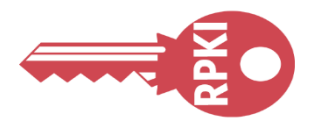

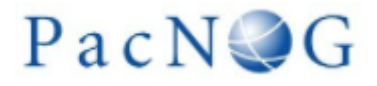

**https://rpki.readthedocs.io/en/latest/routinator/index.html**

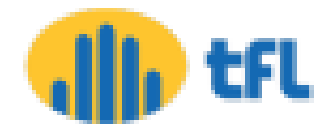

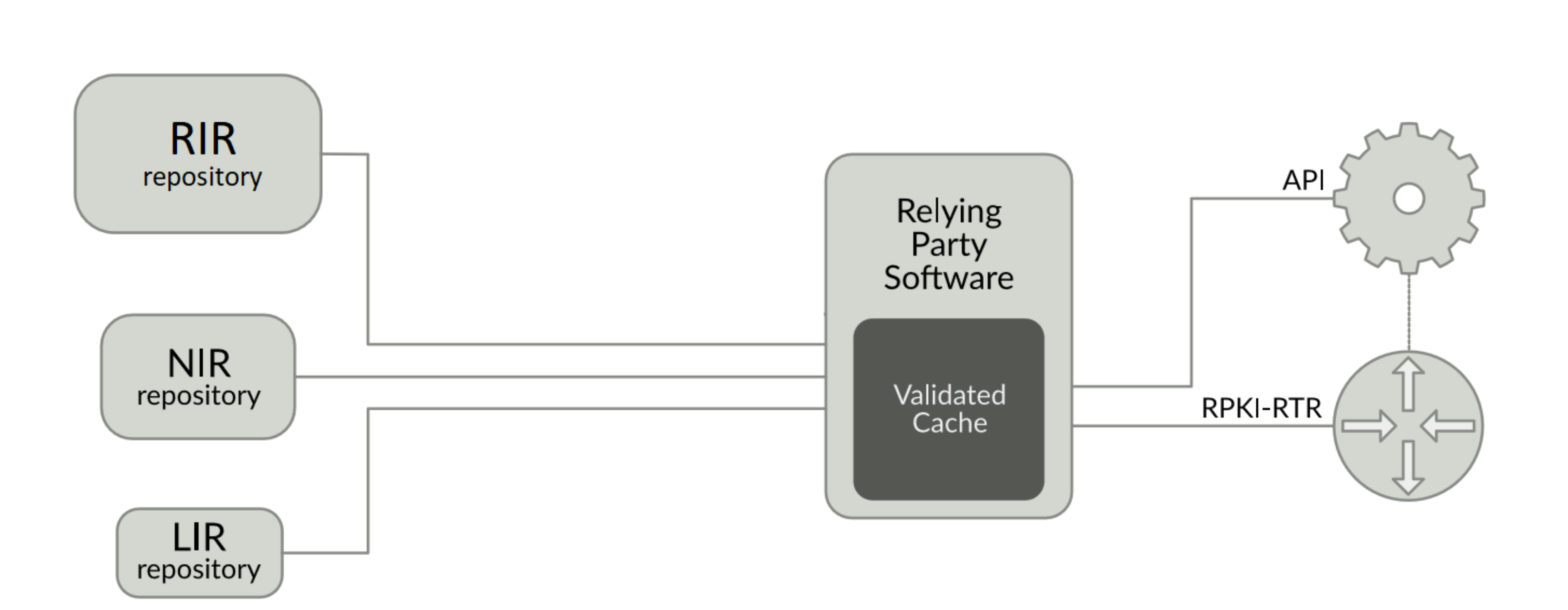

Ecosystem

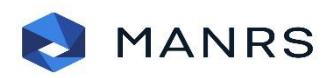

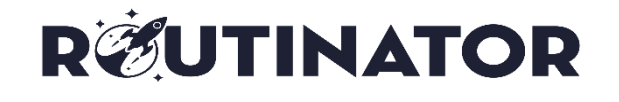

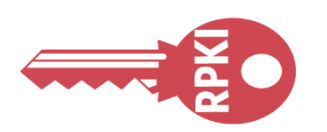

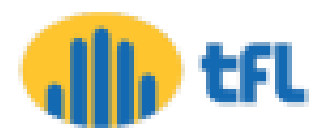

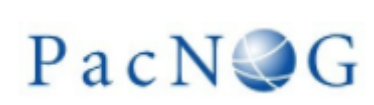

# Why Routinator?

- Designed to have a small footprint and great portability
- Can run on any Unix-like operating system, but also works on Microsoft Windows via API
- Have a mailing list for general discussion and exchanging operational experiences ([https://nlnetlabs.nl/mailman/listinfo/rpki\)](https://nlnetlabs.nl/mailman/listinfo/rpki)
- Problem report & feature request is possible (<https://github.com/NLnetLabs/routinator/issues>)
- Used in production by AT&T, NTT, AMS-IX, DECIX and many more

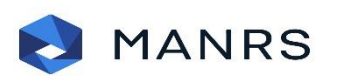

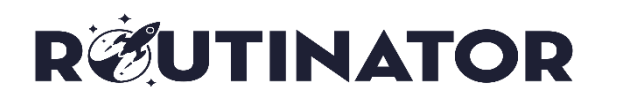

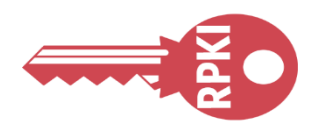

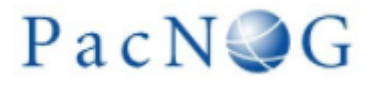

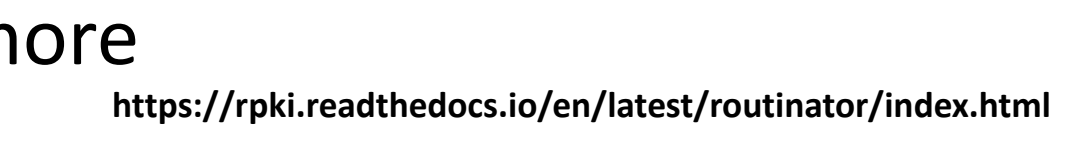

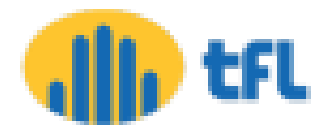

## Installation

- curl https://sh.rustup.rs -sSf | sh
- sudo apt install cargo
- source ~/.cargo/env
- cargo install routinator
- routinator init --accept-arin-rpa
- routinator server --rtr [SERVER IP]:3323 --http [SERVER IP]:9556 -d

**RØUTINATOR** 

• routinator - v vrps

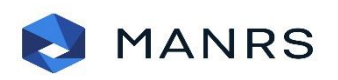

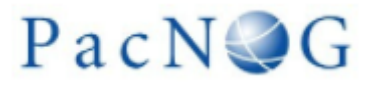

**https://rpki.readthedocs.io/en/latest/routinator/installation.html**

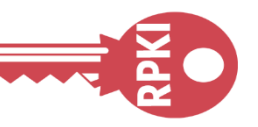

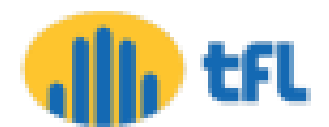

# Adding Into Crontab

• nano /etc/rovscript.sh

#!/bin/bash

/home/[USER]/.cargo/bin/routinator init -f --accept-arin-rpa &

/home/[USER]/.cargo/bin/routinator server --rtr [SERVER IP]:3323 --http [SERVER IP]:9556 -d &

• sudo chmod +x rovscript.sh

• crontab -e

@reboot /etc/rovscript.sh

5 13 \* \* \* /home/nano/.cargo/bin/routinator -v vrps &

5 0 \* \* \* /home/nano/.cargo/bin/routinator -v vrps &

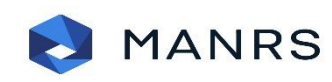

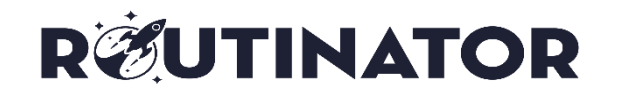

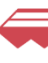

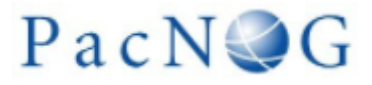

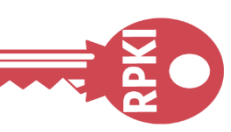

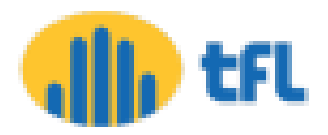

## Allow In Iptables

- -A INPUT -i ens18 -p tcp -m tcp --dport 873 -m state --state NEW, ESTABLISHED -j ACCEPT
- -A INPUT -i ens18 -p tcp -m tcp --sport 873 -m state --state NEW, ESTABLISHED -j ACCEPT
- -A INPUT -i ens18 -p tcp -m tcp --dport 9556 -m state --state NEW, ESTABLISHED -j ACCEPT
- -A INPUT -i ens18 -p tcp -m tcp --sport 9556 -m state --state NEW, ESTABLISHED -j ACCEPT
- -A INPUT -i ens18 -p tcp -m tcp --dport 3323 -m state --state NEW, ESTABLISHED -j ACCEPT
- -A INPUT -i ens18 -p tcp -m tcp --sport 3323 -m state --state NEW, ESTABLISHED -j ACCEPT
- -A INPUT -i ens18 -p tcp -m tcp --dport 9100 -m state --state NEW, ESTABLISHED -j ACCEPT
- -A INPUT -i ens18 -p tcp -m tcp --sport 9100 -m state --state NEW, ESTABLISHED -j ACCEPT
- -A INPUT -i ens18 -p tcp -m tcp --dport 9090 -m state --state NEW, ESTABLISHED -j ACCEPT
- -A INPUT -i ens18 -p tcp -m tcp --sport 9090 -m state --state NEW, ESTABLISHED -j ACCEPT

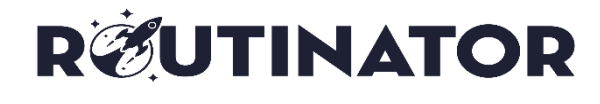

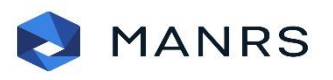

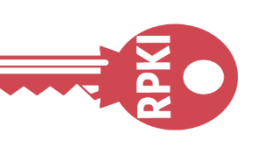

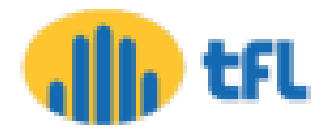

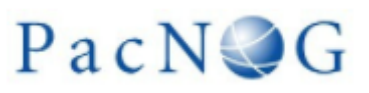

### Router Configuration

router bgp [ASN] rpki server [SERVER IP] transport tcp port 3323 refresh-time 120

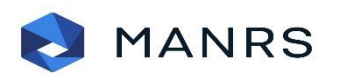

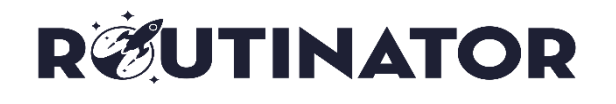

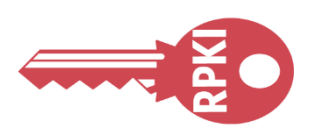

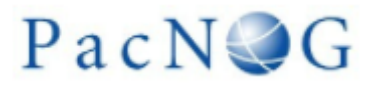

### address-family ipv4 unicast

bgp origin-as validation signal ibgp

### address-family ipv6 unicast

bgp origin-as validation signal ibgp

**Configuration of IOS-XR**

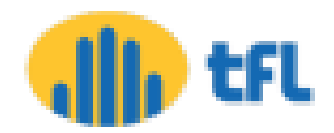

## Router Configuration

• routing-options { autonomous-system [ASN]; validation { group rpki-validator { Session [Server IP] { refresh-time 120; Port 3323; local-address X.X.X.253; } } } }

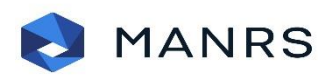

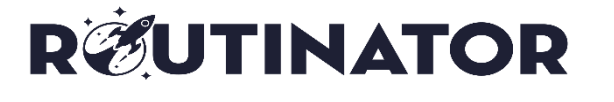

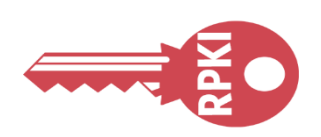

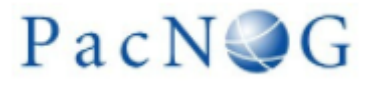

**Configuration of Junos**

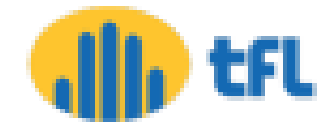

## Checking

• ps ax | grep routinator

1369 ? Sl 124:05 /home/[USER]/.cargo/bin/routinator server --rtr [SERVER IP]:3323 --http [SERVER IP]:9556 -d 7487 pts/0 S+ 0:00 grep --color=auto routinator

• sh bgp rpki server summary

Sun Nov 3 12:27:37.333 UTC

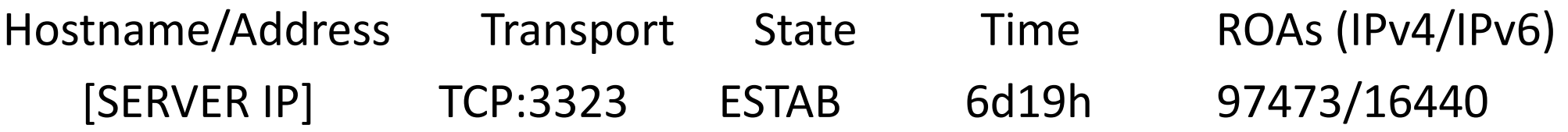

**RØUTINATOR** 

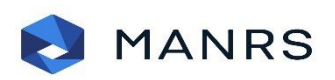

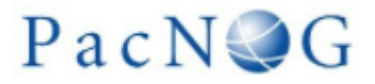

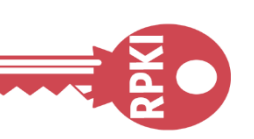

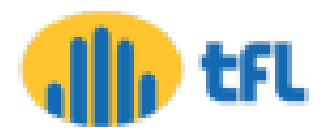

### Decision

• Since now the validation states are visible to you, you can decide what to do with invalids

- You can
	- Use them with low preference
	- Or drop them

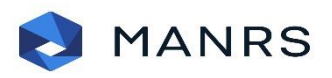

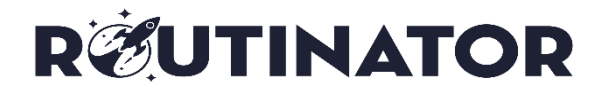

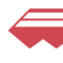

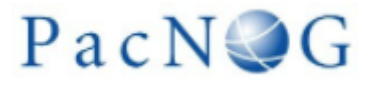

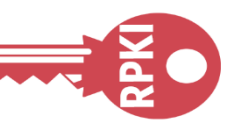

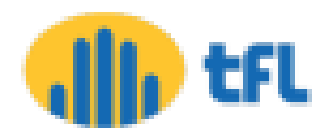

# **Policy**

route-policy RPKI if validation-state is invalid then set local-preference 50 else if validation-state is valid then set local-preference 200 else pass endif endif end-policy route-policy RPKI drop else else pass endif endif end-policy configuration of IOS-XR

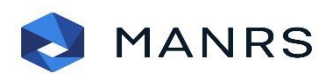

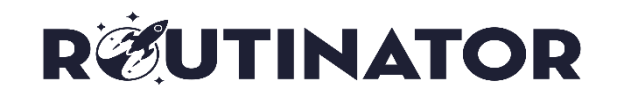

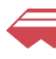

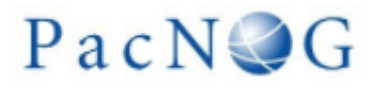

# if validation-state is invalid then

### if validation-state is valid then set local-preference 200

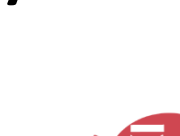

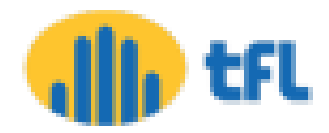

### Closure

• <https://sg-pub.ripe.net/jasper/rpki-web-test/>

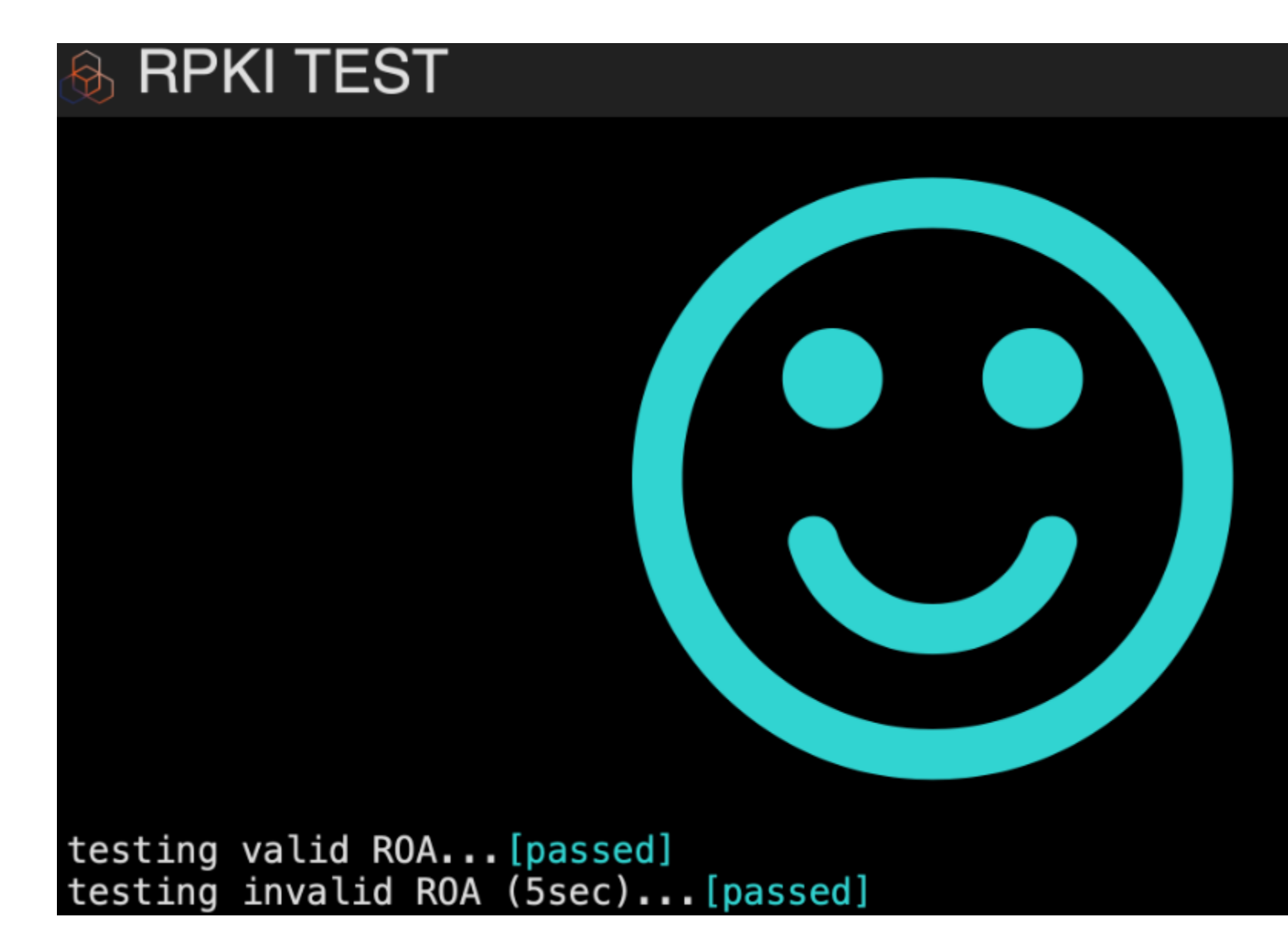

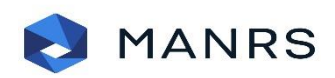

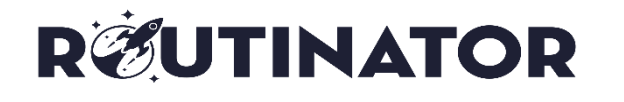

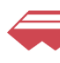

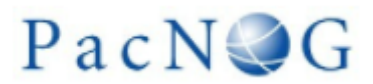

### a RIPE Labs experiment

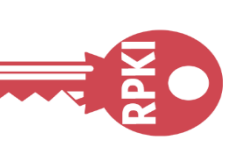

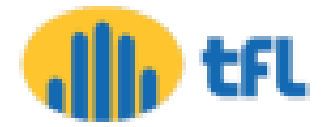

### Reference

- <https://www.manrs.org/about/>
- <https://blog.apnic.net/2019/10/28/how-to-installing-an-rpki-validator/>
- <http://www.bgp4all.com.au/pfs/training/apnic48/agenda>
- <https://www.nlnetlabs.nl/projects/rpki/routinator/>
- <https://www.ripe.net/manage-ips-and-asns/resource-management/certification/tools-and-resources>
- <https://github.com/cloudflare/cfrpki#octorpki>
- RPKI Validator [Quick Overview of BGP Origin Validation \(apnic.net\)](http://nong.rand.apnic.net:8080/roas)

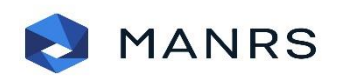

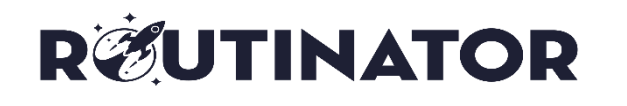

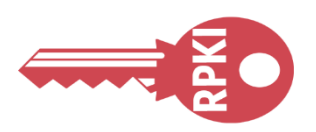

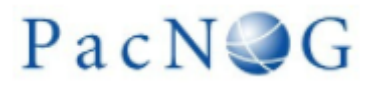

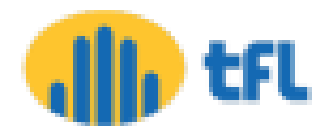

## Query !!

### Thanks …

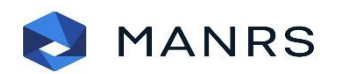

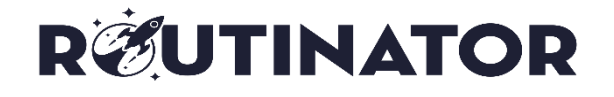

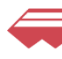

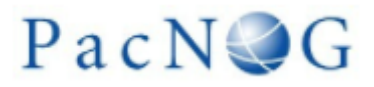

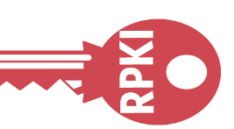

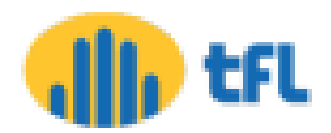